## ВЗЯТЬ ДЕНЬГИ! ↓↓↓ ЖМИ НА КАРТИНКУ ↓ ↓↓

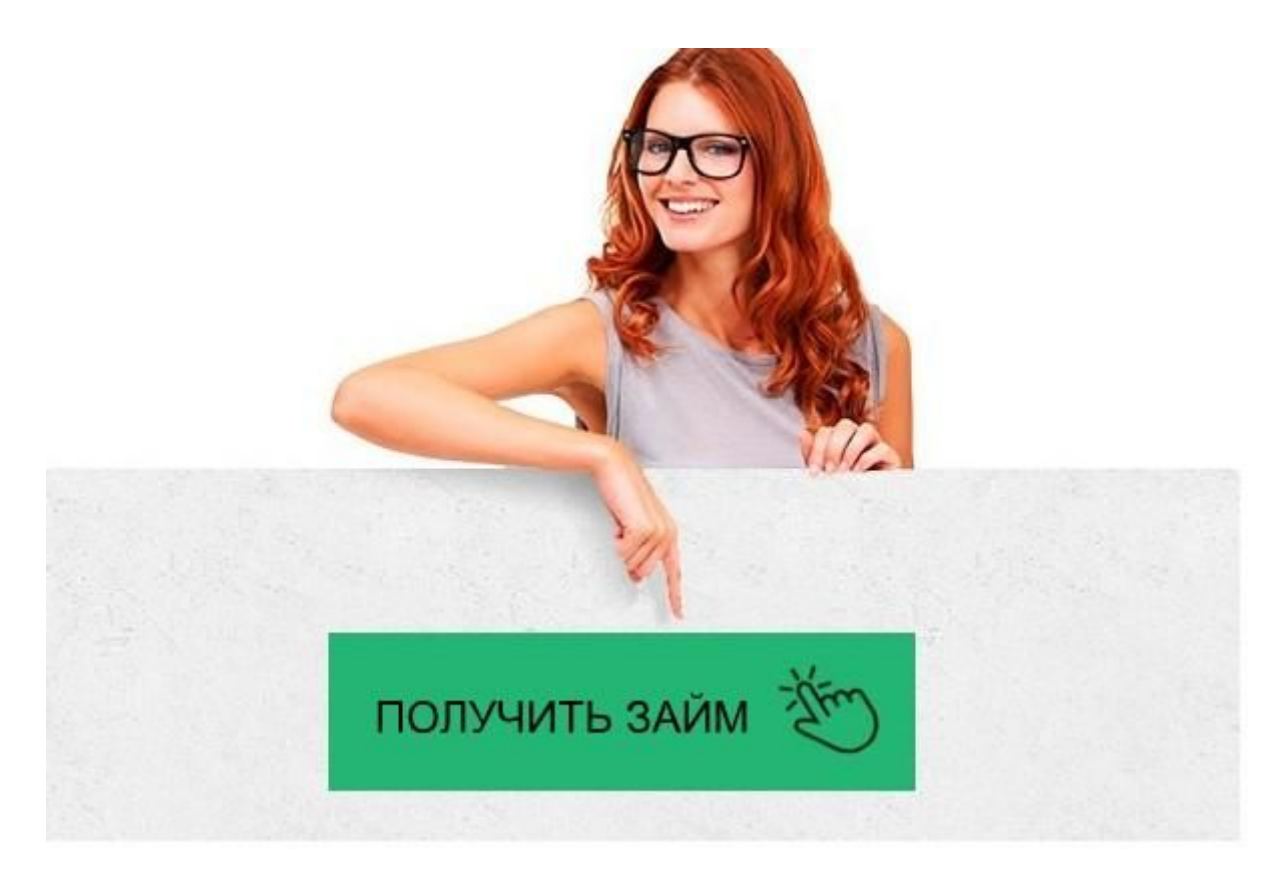

# <u> Монеза — личный кабинет, регистрация, вход</u>

## Заполняйте заявку на займ на сайте → **ONEZAIM.RU**

#### Монеза — личный кабинет

Moneza - вход в личный кабинет, онлайн-заявка на займ на карту Монеза — онлайн вход в личный кабинет на moneza.ru Вход в личный кабинет Монезы (Moneza) онлайн на официальном ... Макро - Moneza.ru Монеза онлайн - вход в личный кабинет - Кредиты онлайн Moneza в Екатеринбурге - онлайн заявка, отзывы, телефон ... Взять займ "Moneza (Монеза)" в личном кабинете на ... Монеза: как зарегистрироваться, войти в личный кабинет и взять ... Онлайн займы от Moneza на карту с плохой кредитной историей Moneza — сервис для получения займов, личный кабинет в России ...

Moneza в Владивостоке - онлайн заявка, отзывы, телефон ...

Займ Moneza - вход в личный кабинет, отзывы о МФО

Moneza в Симферополе - онлайн заявка, отзывы, телефон ...

Монеза — личный кабинет

Gfd67Ht5yghgHasG

Следующий шаг — выбор способа получения денег.

Подтверждаем свой номер телефона через СМС — код

4. Осуществление привязки банковской карты (рекомендуется использовать не зарплатную, а специально оформленный дебетовый пластик).

5. Отправление данных для верификации личности.

Посмотрите короткое видео с инструкцией по оформлению займа:

Обратите внимание! Загрузка в кабинете фотографий главных страниц паспорта и себя на его фоне не требуется.

Важно понимать, что вход в личный кабинет микрокредитной компании доступен только для физических лиц. Зарегистрироваться можно в течение нескольких минут. После этого клиент будет видеть историю своих отношений с сервисом Монеза.

Также в личном кабинете он сможет управлять счетами (оформлять новые займы, погашать имеющиеся или продлевать срок их действия).

Вход в кабинет Монезы осуществляется по паролю. Его вам необходимо установить самостоятельно в процессе регистрации. Он должен быть достаточно сложным, чтобы третьи лица не смогли войти в ваш личный кабинет. Рекомендуется использовать комбинацию чисел и букв, используя строчный и заглавные символы.

Возможности личного кабинета

ЛК МФО Монеза предоставляет следующие возможности клиентам:

Получение второго и последующих микрозаймов в Монезе без необходимости повторно заполнять анкету. Данные сохраняются в системе, поэтому при повторном кредитовании не придется снова указывать персональные и паспортные данные. Оплата микрозайма без комиссии с привязанной карты.

Осуществление пролонгации договора, если на момент внесения планового платежа нет необходимой суммы.

Участие в программе лояльности. Согласно ее условиям, пользователи, которые осуществили вход в личный кабинет Монеза, чтобы оформить повторную ссуду, могут получить новый микрокредит в компании Монеза на более выгодных условиях.

При необходимости тут можно удалить старую карту и привязать новую. Обычно это актуально, когда срок действия предыдущей карты истек. Для этого необходимо зайти в настройки аккаунта Монезы, удалить привязанную карту и ввести новые реквизиты банковской карты. После этого на телефон придет СМС уведомление с кодом для подтверждения факта привязки. Его потребуется ввести в специальной пул в открывшимся окне личного кабинета.

Официальный сайт Монеза.ру, на котором осуществляется вход в личный кабинет, не имеет дублирующих сайтов-зеркал лишний раз доказывая, что фирма действует в России легально.

Как оформить повторный займ в Монезе

Чтобы оформить онлайн-займ в МФО Монеза, нужно войти в личный кабинет. Для этого необходимо выполнить следующие действия:

Зайти на сайт компании и ввести логин и пароль (если нет аккаунта, то придется пройти процесс регистрации).

В личном кабинете нажать на кнопку получения займа.

Самостоятельно указать срок действия договора и необходимую сумму (до 10000 рублей при первичном обращении и до 30000 рублей при повторном оформлении ссуды).

Выбрать способ получения денег (на Qiwi кошелек, на счет в банке или на привязанную карту).

Дождаться решения и получить деньги.

Заявка обрабатывается в течение нескольких минут. Ее можно отправить со стационарного компьютера или через мобильное устройство. Функционал личного кабинета «Мой Монеза» не меняется от способа входа на сайт, а сам портал полностью адаптирован для смартфонов.

Оплата задолженности

Оплатить микрокредит через сайт Монеза достаточно просто. Для этого необходимо: Войти в личный кабинет «Монеза онлайн».

Выбрать оформленный займ.

Выбрать способ оплаты (через электронный кошелек, с карты или банковского счета). Указать сумму оплаты и нажать на кнопку «погасить».

Микрозайм в ООО МКК Монеза можно продлить, если нет нужной суммы для погашения долга по окончанию срока действия договора. Для этого достаточно нажать на соответствующую кнопку в личном кабинете. Списание средств за пролонгацию будет осуществлено с банковской карты.

Клиенты могут продлить действие договора на 14 или на 30 дней. За это время проценты не будут начисляться: клиенту должен будет вернуть ту же сумму, что была написана первоначально в договоре с Монезой.

Срок займа в Монезе неограничен договором, поэтому, используя пролонгацию, можно отдать деньги через 65 дней, 90 или 365. Но важно понимать, что каждое последующее продление срока действия договора будет дороже. Подробности читайте в личном кабинете.

Если возникают проблемы во время погашения долга, то получить полную информационную поддержку (info-служба) возможно по номеру 84952555500 или email info@moneza.ru. Также возможно заказать обратный звонок через сайт компании, чтобы не тратить свои деньги, так как бесплатный номер у МФО отсутствует. Информация для должников

Зайдя в личный кабинет онлайн на сайте МФО Монеза, можно увидеть, что компания работает с коллекторским агентством Everestcollect. Если договор был передан в данную компанию в результате выхода на просрочку, то все диалоги о погашении задолженности необходимо вести с ними.

Обсудив вопрос закрытия просрочки, надо будет зайти в ЛК Монеза для внесения оплаты онлайн или заплатить любым другим доступным способом.

Настройка данных и смена пароля

Через личный кабинет Монеза возможно сменить пароль в режиме онлайн, изменить персональные данные, адрес регистрации, сведения о работе и зарплате. Необходимо понимать, что клиент обязан информировать компанию обо всех изменениях на основании кредитного договора и согласно положениям ГК РФ.

Чтобы обновить информацию, необходимо:

Войти в свою учетную запись.

Изменить персональные данные.

Подтвердить изменения, получив СМС сообщение с кодом телефон, которое потребуется вести в специальный пул.

При смене фамилии придется дополнительно предоставить паспорт и документ, на основании которого были изменены ваши личные данные. Для загрузки файлов в личном кабинете Монезы есть специальный виджет в конце анкеты на займ.

Проверка информации происходит в течение нескольких минут, после чего компания одобряет новые сведения или просит предоставить дополнительные документы или более четкое изображение существующих бумаг для верификации личности.

Программа лояльности Монезы и личный кабинет

В личном кабинете можно увидеть, на какой стадии программы вы находитесь. Согласно ее условиям, каждый новый займ выдается на боле выгодных условиях. Так, снижается процентная ставка, а максимальная сумма увеличивается. Максимальная сумма кредитования составляет 30 000 рублей.

Если у заемщика возникают какие-либо вопросы в процессе работы с МФО Монеза в режиме онлайн, или же с личным кабинетом, то необходимо связаться со специалистами компании любым удобным способом. Функционала системы вполне хватает для управления счетами и собственным аккаунтом.

Если клиент планирует прекратить работать с компанией, он может удалить собственный аккаунт. Для этого надо будет войти в него, зайти в настройки персональных данных, выбрать соответствующий пункт меню и подтвердить действие. После этого личный кабинет и все персональные данные заемщика будут удалены из системы.

Монеза — личный кабинет

#### 18.08.2017

### Марат

Всем привет! Вчера чуть прав не лишили, реально негде было взять денег. Друзья все пропали куда то. Реально нехватало пару тысяч, а гайцы уперлись хоть усрись дай им сколько нужно. Решил воспользоваться онлайн займами. Нашел этот сервис MONEZA

и оформил заявку. В общем получил деньги, отдал ментам. Всем счастья! Moneza спасибо!

01.09.2017

Алеся

Првиет МФОшники и кредиторы. Столкнулась с ситуацией, что не смогла вовремя погасить займ. В общем связалась с ними и по телефону объяснила всю ситуацию. Никто не наезжал, как часто пишут в отзывах. Они там нормальные люди. А отзывы пишут те, кто не возвращает годами и потом еще жалуется, что у них требуют вернуть деньги.

20.02.2018

Павел Дмитриевич

Полет нормальный. Подал заявку и через час получил на карту 5000. Спасибо, что вовремя выручили. Стал на трассе, нужно было срочно эвакуироваться. Если бы не вы, может бы дуба врезал.

04.04.2018

Павел

Одобрили 5000 рублей. Всё довольно просто и быстро. Зарегистрировался, заполнил все данные, загрузил и все необходимые документы и практически сразу получил СМС с одобренным займом. В личном кабинете подтвердил перевод и вуаля! деньги почти мгновенно поступили на карту.

30.10.2018

Замир

Отказали без объяснения причины, хотя у меня с историей всё в порядке и кридит я плачу вовремя и работаю официально. Только потратил время свое драгоценное на заполнение заявки в мфо монеза. Козлы!

Ваше имя